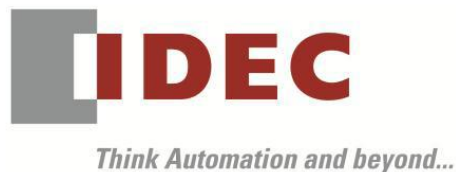

編號:T-2019035 發行:2019 年 11 月

# 軟體重要通知

### FC6A 型 MICROSmart

茲因 FC6A 型 MICROSmart 發生以下 1 件異常現象,請使用該軟體的顧客,確認下述的異常內 容後,採取對策。造成困擾深感抱歉,敬請見諒。

#### █ 現象

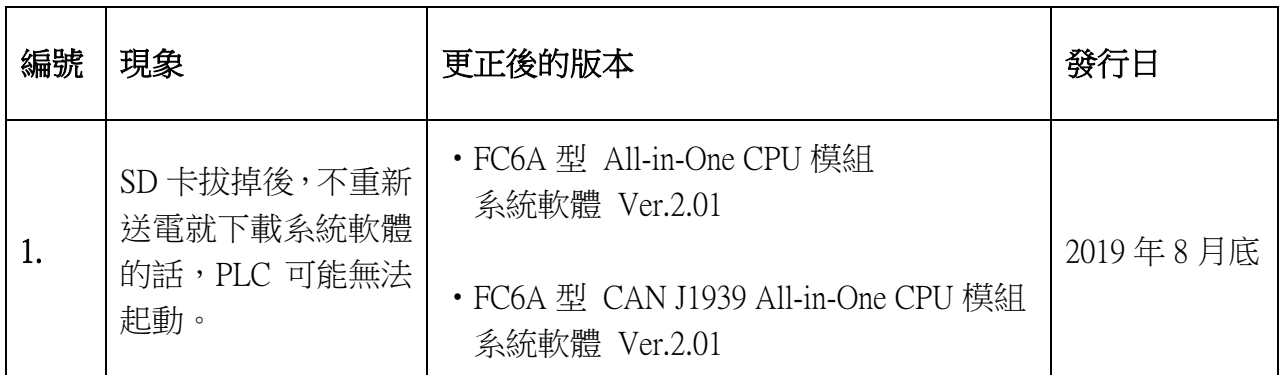

### █ 長久對策‧對應方式

SW1A 型 Automation Organizer Ver.3.16.1 內所收錄的新版軟體即可對應。

□ FC6A 型 All-in-One CPU 模組 系統軟體 Ver.2.01

□ FC6A 型 CAN J1939 All-in-One CPU 模組 系統軟體 Ver.2.01

請從敝公司網站下載上述版本或比上述版本更新的安裝檔(「10\_Automation Organizer 升級版軟 體」),下載後請進行安裝,將軟體升級為最新版。謝謝。

<http://tw.idec.com/zht/download/search.aspx?category=&tab=software>

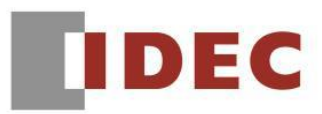

֖֖֖֚֚֚֚֚֚֚֬

請按照下圖的圖 1,透過 WindLDR 的 PLC status 書面來確認您手邊的 FC6A 型 CPU 模組所使用 的系統軟體的版本。

WindLDR 的 PLC status 的開啟方式:

點擊 WindLDR 的 [Online ] 標籤內的 [monitor ] 中的 [monitor ] 並連接到 FC6A 型 CPU 模組, 然後再點擊[Online]標籤內的[status]即會顯示該 FC6A 型 CPU 模組的系統軟體版本。

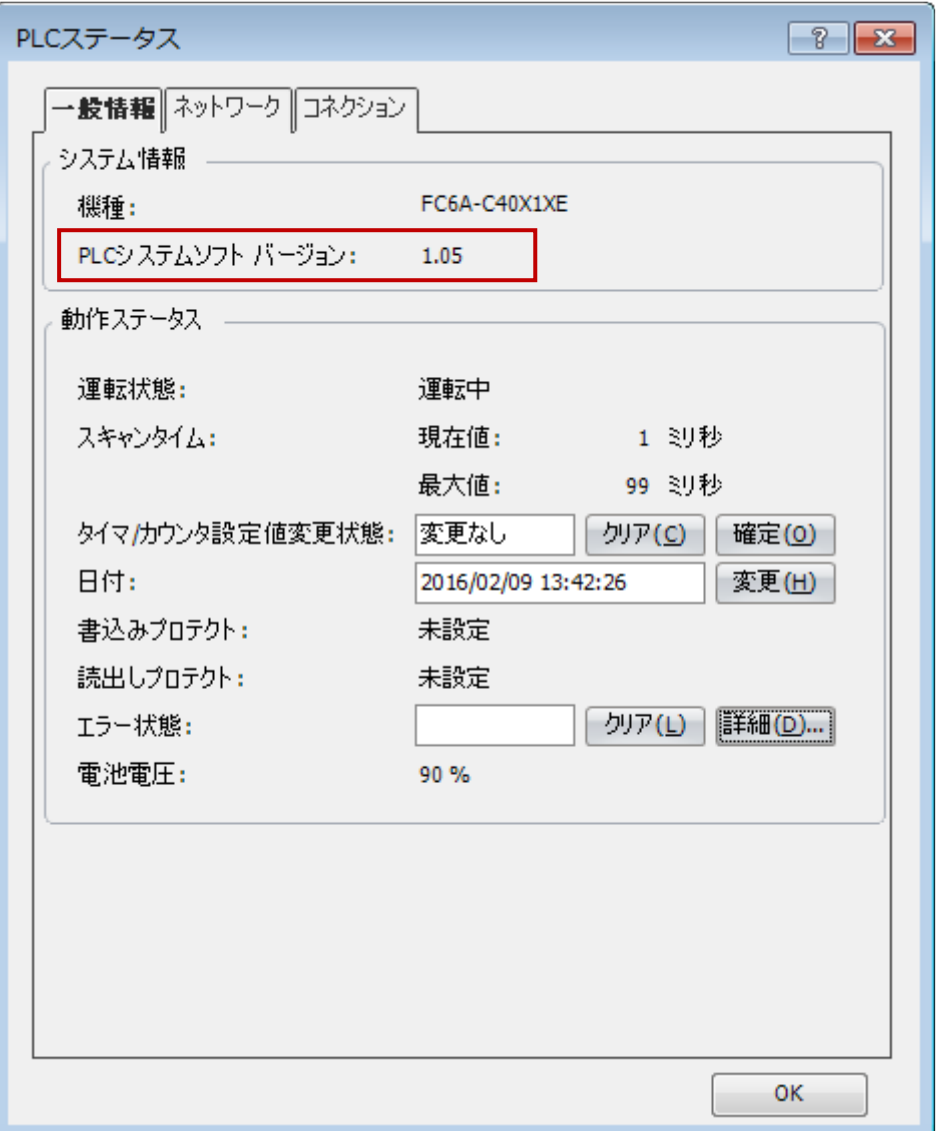

圖 1: PLC status 畫面

T-2019035

# **IDEC**

### ■ 現象 1 【對象製品】

֧֦֖֖֚֚֚֚֞֝֬

### □ FC6A 型 All-in-One CPU 模組 系統軟體 Ver.1.02~2.00

 □ FC6A 型 CAN J1939 All-in-One CPU 模組 系統軟體 Ver.1.02~2.00 (Automation Organizer Ver.3.10~3.16 / WindLDR Ver.8.0.0~Ver.8.12.0) ‧產品型號: SW1A-W1C 型

※自敝公司網站下載的軟體也屬於本次的異常對象。

使用上述版本的軟體時,以下的機種會發生異常現象。

- □ FC6A 型 All-in-One CPU 模組
	- ‧FC6A-C16\*1\*E、FC6A-C24\*1\*E、FC6A-C40\*1\*E
- □ FC6A 型 CAN J1939 All-in-One CPU 模組
	- ‧FC6A-C40\*1\*EJ

# 【現象】

在 SD 卡已插入的狀態下讀寫使用者程式(※1),然後未讀寫 SD 卡(※2)就將 SD 卡拔出,接著就 下載系統軟體的話,PLC 可能無法起動。

若無法正常起動時,僅電源顯示 LED(PWR)呈亮燈狀態,但階梯程式無法開始。另外,因為無法 辨識 USB 機器,因此無法與 WindLDR 通信,無法復原。

- ※1. 符合「讀寫使用者程式」的操作:
	- ‧使用 WindLDR 上傳/下載使用者程式
	- ‧使用 SD 卡上傳/下載使用者程式
	- ‧使用 HMI 模組更新網路設定
	- ‧使用 WindLDR 或 HMI 模組確認計時器、計數器的設定值
- ※2. 符合「讀寫 SD 卡」的操作:
	- ‧使用 FTP 存取 SD 卡
	- ‧使用 Data File Manager 存取 SD 卡
	- ‧使用 DLOG‧TRACE 指令寫入履歷數據
	- 透過使用者網頁讀出履歷數據

## 【暫時的對策】

若是先讀寫使用者程式後才拔出 SD 卡的話,請使用以下(1)~(3)的任一個方法來下載系統軟體。 (1)先重新送電後再下載系統軟體。

(2)在 SD 卡已拔出的狀態下,先下載使用者程式後再下載系統軟體。

(3)請再次插入 SD 卡之後再下載系統軟體。